# How to listen to podcasts:

During these difficult times BT are helping to keep the nation connected with a range of Top Tips on Tech. Podcasts are a great way to stay connected to the things you love, with thousands of audio programmes, stories and debates to enjoy.

To do this you'll need to be connected to the internet. Remember you may also be charged for using wi-fi and mobile data, so make sure you check your allowance with your provider. Now here's how to enjoy the world of podcasts:

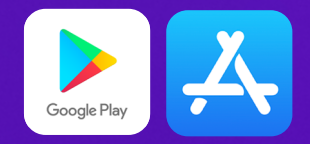

Review the results and choose one of the applications such as 'Google Podcasts' or 'Apple Podcasts'. Be aware that not all podcasts will be free of charge.

#### Step 1

On your phone or tablet, open the Play Store on Android or the App store on iPhone, they look like this. Then search for 'Podcasts'.

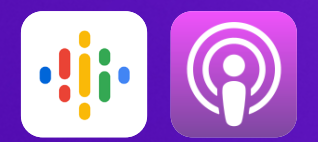

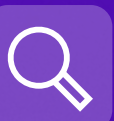

## Step 3

Step 4

Step 2

Once it's installed, open it up and tap the 'search' icon. For starters, try typing in a topic you enjoy, or even a celebrity you'd like to hear from. Then tap 'search'.

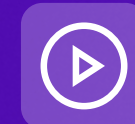

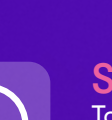

Step 5

connected to the internet, you can download it.

For Apple, you need to tap the 'plus' symbol first, then you get a download icon, it looks like this.

Tap the show you want, then press the 'play' button next to the episode you'd like to listen to.

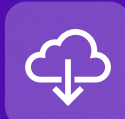

### Step 6

You can also listen on your computer, phone or tablet using a web browser. Just include the word 'podcast' when you search for something to listen to. When you click through to the one you want, you'll find a little play icon

like this. Just click on that and sit back, relax and enjoy.

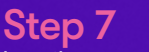

If you really like a podcast, you can subscribe to the whole series. Tap on the 'subscribe' button and you can set it to download all the episodes automatically. Sit back, relax and enjoy.

If you know someone who needs a quide to podcast listening, share this pdf with them.

For more Top Tips on Tech, visit [BT.com/Tech-Tips](https://www.bt.com/tech-tips)

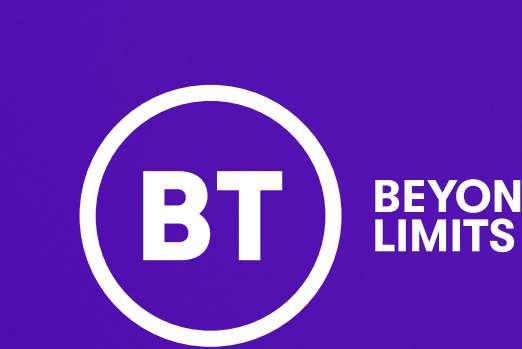

To listen to the podcast when you're not For Android, the download icon looks like this.